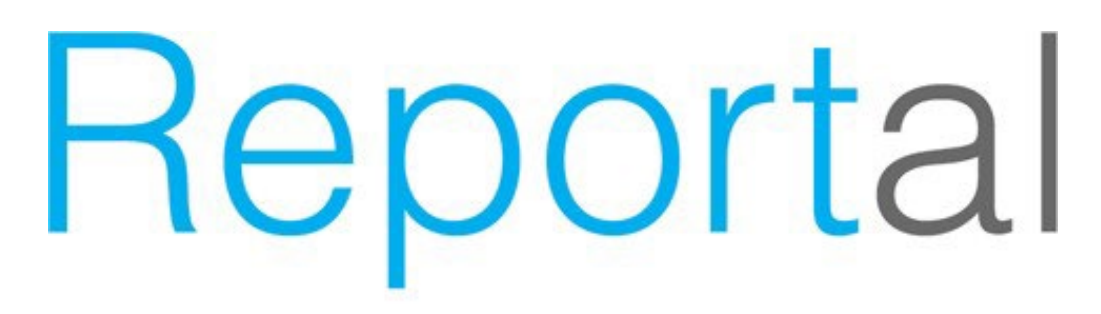

The Swedish Maritime Single Window

FAQ

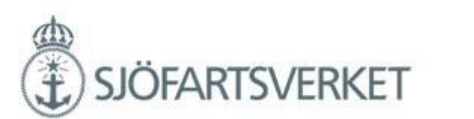

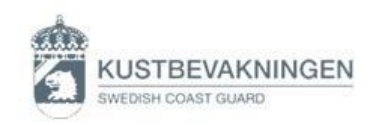

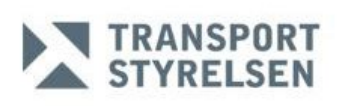

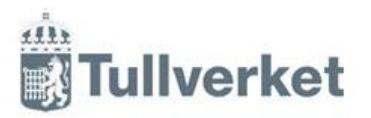

## Jag kan inte logga in i MSW Reportal. Jag får felmeddelande: "Logon credentials not accepted".

Lösenordet eller användarnamnet har skrivits in fel mer än tre gånger. Då spärras inloggningen i två timmar, därefter blir kontot aktivt igen. Det finns möjlighet att låsa upp kontot tidigare.

#### [Kontakta MSW-Support.](https://www.sjofartsverket.se/sv/om-oss/kontakta-oss/msw-support/)

Jag önskar behörighet till MSW Reportal. Hur går jag tillväga? [Ansök via Sjöfartsverkets webbplats.](https://www.sjofartsverket.se/sv/tjanster/msw-reportal/ansokan-om-behorighet/)

## Fartyget jag ska rapportera finns inte i MSW Reportal, vem ska jag kontakta?

Om fartyget inte går att hitta i MSW Reportal, efter att man har sökt både på namn och IMO- nummer, ska man göra en utökad sökning i MSW Reportal genom att välja "växla sökläge", ange fartygets IMOnummer och sök igen. Fartyget hämtas då hem från ett externt fartygsregister.

Vid problem kontakta Sjöfartsverket[s Anlöpsservice.](https://www.sjofartsverket.se/sv/om-oss/kontakta-oss/kontakta-anlopsservice/) Se till att ha mätbrevet klart.

## Ett fartyg har bytt namn men i MSW Reportal finns det gamla namnet. Kan jag få hjälp att ändra det?

Ja. [Kontakta Sjöfartsverkets Anlöpsservice](https://www.sjofartsverket.se/sv/om-oss/kontakta-oss/kontakta-anlopsservice/) för hjälp.

# Jag försöker skriva in en hamn i "föregående hamn" och i "10 sista hamnarna"men den finns inte att välja.

De hamnar som finns att välja i MSW Reportal är de som är godkända enligt FN:s lista. <http://www.unece.org/cefact/locode/service/location>

Alla hamnar som har nummer ett under kolumnen "Function" finns valbara i MSW Reportal. Om ett fartyg kommer från en hamn som inte är valbar som inte finns i MSW Reportal, välj en närliggande hamn.

#### Var hittar jag den senaste versionen av MSW-Excel template?

Du kan hämta den på [Sjöfartsverkets webbplats.](https://www.sjofartsverket.se/sv/tjanster/msw-reportal/anvandarguide-och-teknikinformation/) Det går också att ladda ner den i MSW Reportal.

### Hur stort måste fartyget vara för att jag ska rapportera det i MSW Reportal?

Fartyg med en bruttodräktighet av minst 300 ton samt fiskefartyg, traditionsfartyg och fritidsbåtar med en längd av 45 meter eller mer, och som är på väg till en svensk hamn eller ankarplats inom svenskt sjöterritorium är skyldiga att rapportera ankomstanmälan.

Fartygsanmälan ska göras minst 24 timmar före ankomst eller senast när fartyget lämnar föregående hamn, om sjöresan kommer att vara mindre än 24 timmar, eller om anlöpshamnen inte är känd eller om den ändras under resan, så snart som dessa uppgifter är tillgängliga.

# Jag har en farledsdeklaration som har status definitiv. Kan jag få hjälp att ändra den?

Ja. [Kontakta Sjöfartsverkets Anlöpsservice för hjälp.](https://www.sjofartsverket.se/sv/om-oss/kontakta-oss/kontakta-anlopsservice/)

#### Hur beställer jag en informationsresa av berörd lotsplanering? Det går inte att beställa en informationsresa i MSW Reportal. Det måste göras till berörd [lotsbeställningscentral.](https://www.sjofartsverket.se/sv/tjanster/lotsning/)

### Det har blivit fel ATA/ATD – går det att lösa och hur får jag hjälp?

Ja. [Kontakta Sjöfartsverkets Anlöpsservice](https://www.sjofartsverket.se/sv/om-oss/kontakta-oss/kontakta-anlopsservice/) så informerar vi berörda myndigheter om korrekt ATA/ATD. Ett felaktigt ATA/ATD kan inte ändras när det har blivit registrerat i MSW Reportal.

#### Jag ska göra en fartygsanmälan för en pråm. Hur rapporterar jag detta?

När en pråm och en bogserbåt ska anlöpa till en svensk hamn, ska två separata fartygsanmälningar skapas, en på pråmen och en på bogserbåten. Hur rapporteringen går till kan du läsa mer om i vår användarguide. Du hittar den [här.](https://www.sjofartsverket.se/sv/tjanster/msw-reportal/anvandarguide-och-teknikinformation/) Vid frågor[, kontakta MSW-Support.](https://www.sjofartsverket.se/sv/om-oss/kontakta-oss/msw-support/)

### Hur kan jag se vilket anlöpsnummer i ordningen som mitt fartygsanlöp kommer att få?

Fartygets anlöpsnummer kan visas i översiktsvyn i MSW Reportal. Klicka på ikonen "visa detaljer i nytt fönster" till höger om fartygsnamnet. Välj sedan fartygsinformation.

### Hur kan jag som användare se det rapporterade fartygets miljöklass?

Fartygets anlöpsnummer kan visas i översiktsvyn i MSW Reportal. Klicka på ikonen "visa detaljer i nytt fönster" till höger om fartygsnamnet. Välj sedan fartygsinformation.

### Varför är det viktigt att säkerställa att jag som användare är inloggad på rätt kundnummer i MSW Reportal?

Genom att använda och rapportera på korrekt kundnummer minskar/försvinner risken att fartygsanmälan, lotsbeställning och farledsdeklaration blir registrerat på felaktigt kundnummer.

## Varför är det viktigt att jag som användare säkerställer att jag rapporterar på rätt fartyg i MSW Reportal?

Genom att använda och rapportera på korrekt fartyg minskar/försvinner risken att fartygsanmälan, lotsbeställning och farledsdeklaration blir registrerat på felaktigt fartyg. Vid felaktig rapportering får berörda myndigheter missvisade information gällande anlöpet.

#### **Tips**

Använd IMO-nummer vid din rapportering för att säkerställa att rapporteringen blir på korrekt fartyg.

## Jag ska dela mitt anlöp med en annan aktör. Vad innebär de olika behörigheterna i MSW Reportal?

Här nedan finns du de olika behörighetsnivåerna.

- Reader kan läsa
- Writer kan läsa och skriva
- Administratör kan läsa och skriva, Kan ta bort besök, Kan lägga till/ta bort rättigheter
- Support kan läsa, men även se organisationsspecifik information

### Jag rapporterar ofta på samma fartyg. Kan jag kopiera tidigare anlöp för att spara tid?

Leta upp anlöpet som du önskar kopiera. Välj 'Nästa besök' så skapas ett nytt anlöp och **viss** information följer med till den nya fartygsanmälan, som kan spara tid för din rapportering. Föredrar du hellre att lägga in en tidtabell är det också möjligt. Mer information hittar du i användarguiden [här.](https://www.sjofartsverket.se/sv/tjanster/msw-reportal/anvandarguide-och-teknikinformation/)

## Jag har behov av att se mina kostnader gällande farledsdeklaration och lotsningar för mitt anlöp. Kan jag göra det innan jag får fakturan?

Ja. En länk visas under fliken farledsdeklaration respektive Lots/förhalning i MSW Reportal. Sammanställningen av kostnader kan även visas från responsmeddelande i loggen.